# **Sisukord**

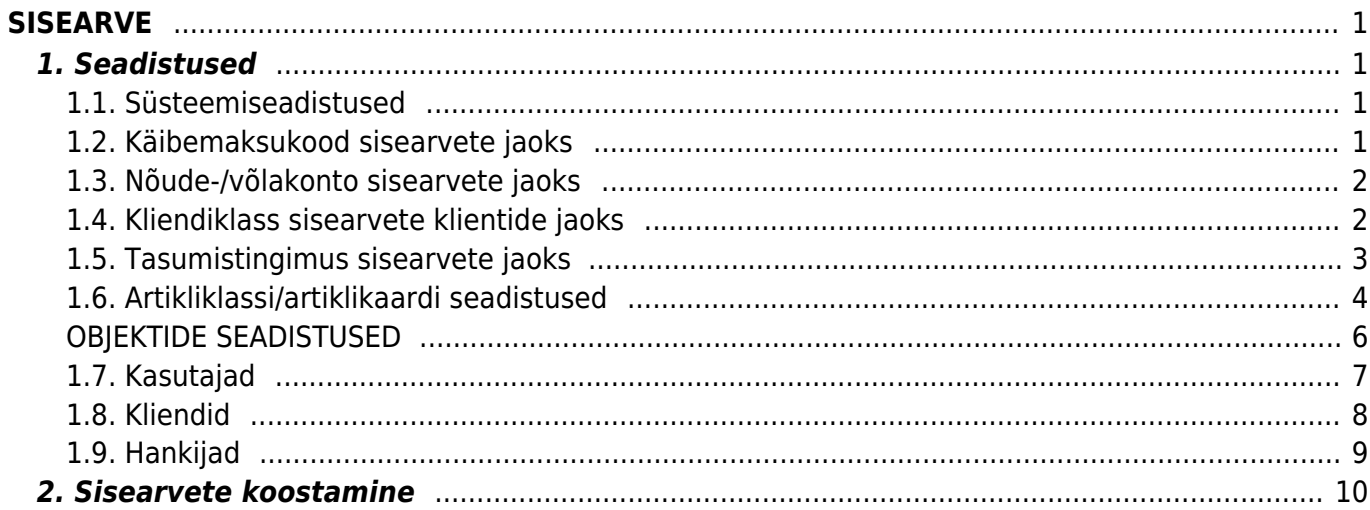

# <span id="page-2-1"></span><span id="page-2-0"></span>**1. Seadistused**

### <span id="page-2-2"></span>**1.1. Süsteemiseadistused**

- Sisearve read saavad ostuarve ridadeks ei/jah. Vaikimisi on seadistus EI peal. Kui seadistus on JAH, siis sisearvest tekkinud Ostuarve ridade arv vastab müügiarve ridade arvule ja ostuarve ridade sisuks on müügiarve rea sisu. Ostuarve rea kontoks saab sisearve rea artikli/klassi Sisearve ostukonto. Kui seadistus on EI, siis käitub nii nagu tavaliselt.
- Sisearve seeria tuleb luua eraldi numbriseeria, millesse hakatakse sisearveid looma.
- Müüjalt asetub objekt jah. Vajalik selleks, et kasutaja küljest asetuks sisearvele vajalik objektianalüütika. Kasutaja ehk Müügiagent on sisearve kontekstis osakond/allüksus, mis väljastab teisele osakonnale/allüksusele sisearve.

### <span id="page-2-3"></span>**1.2. Käibemaksukood sisearvete jaoks**

Seadistused → Raamatu seadistused → Käibemaksukoodid all tuleks luua eraldi käibemaksukood sisearvete jaoks.

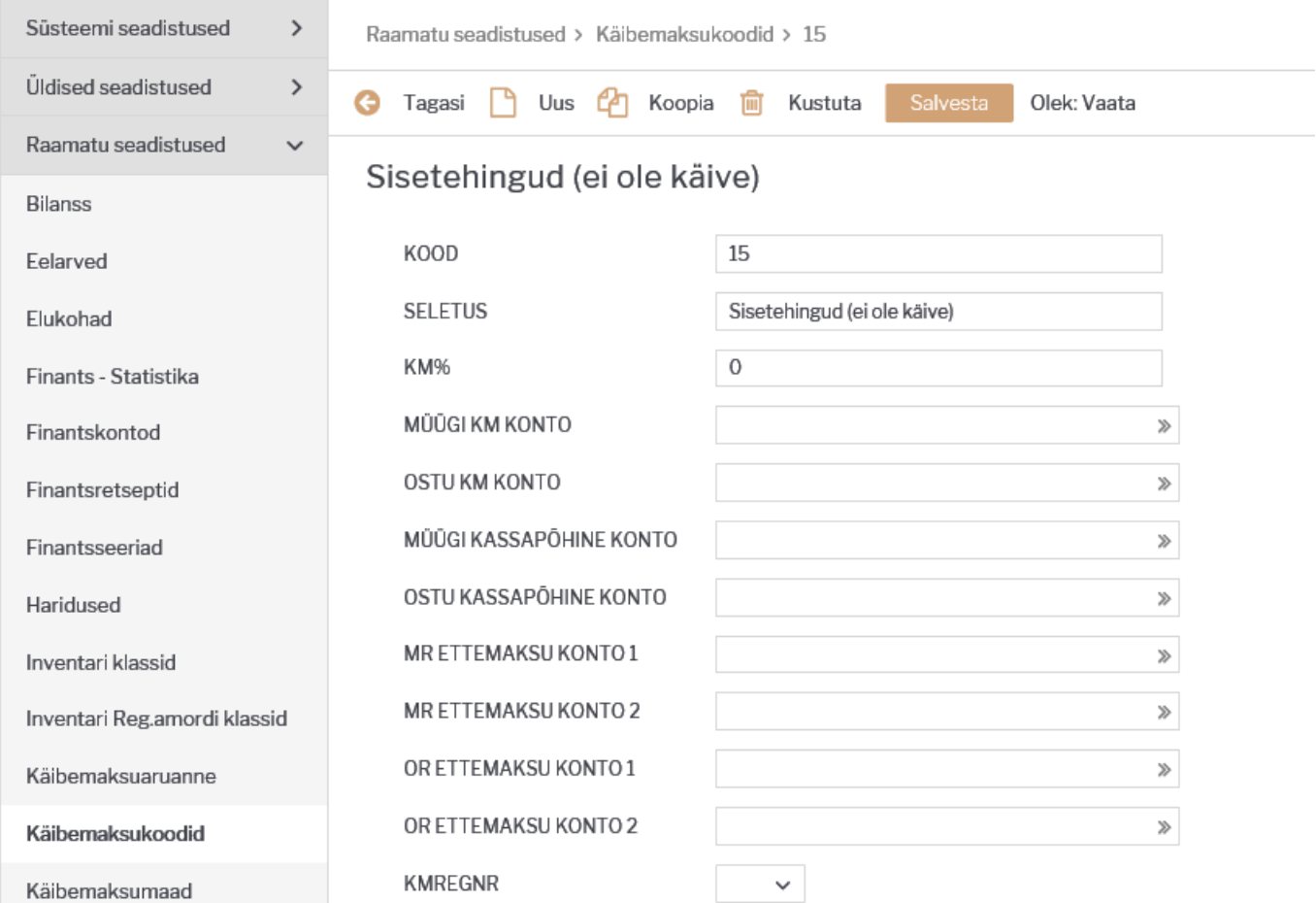

 $\overline{\phantom{a}}$ 

### <span id="page-3-0"></span>**1.3. Nõude-/võlakonto sisearvete jaoks**

Seadistused → Raamatu seadistused → Finantskontod all võiks luua eraldi konto, millel hakatakse kajastama sisearve konteeringu nõuet ja sisemise ostuarve konteeringuga tekkivat hankija võlga. Müügi- ja ostuarve kannetel selle konto deebet- ja kreedit hakkavad teineteist automaatselt tasakaalustama ja selle konto saldo peaks sisemise ostuarve kinnitamisel minema nulli. Vastav konto tuleks salvestada kliendikalssi Võlakontoks ja hankijakaardil Võlakontoks.

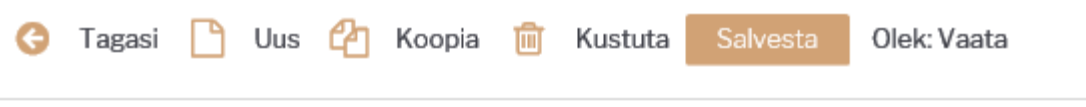

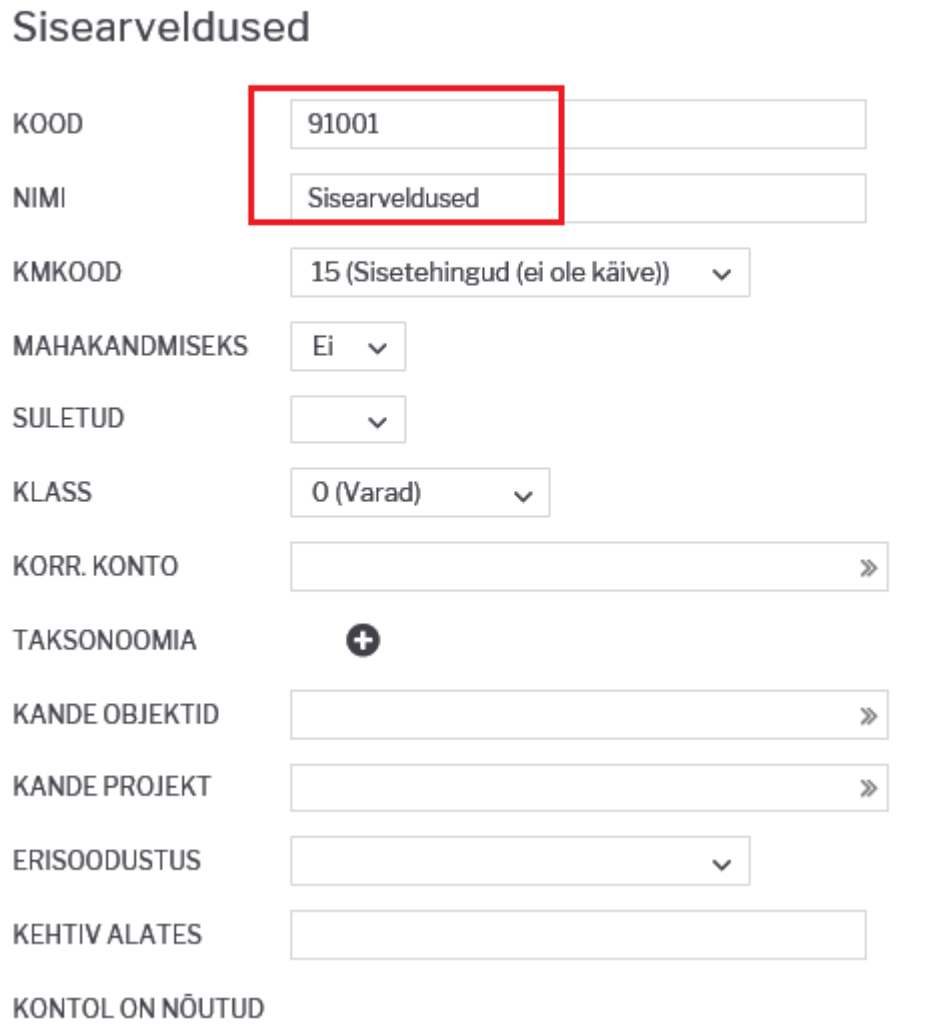

### <span id="page-3-1"></span>**1.4. Kliendiklass sisearvete klientide jaoks**

Seadistused → Müügi seadistused → Kliendiklassid all tuleks luua eraldi kliendiklass siseklientide jaoks, mille külge tuleb salvesatada Võlakonto.

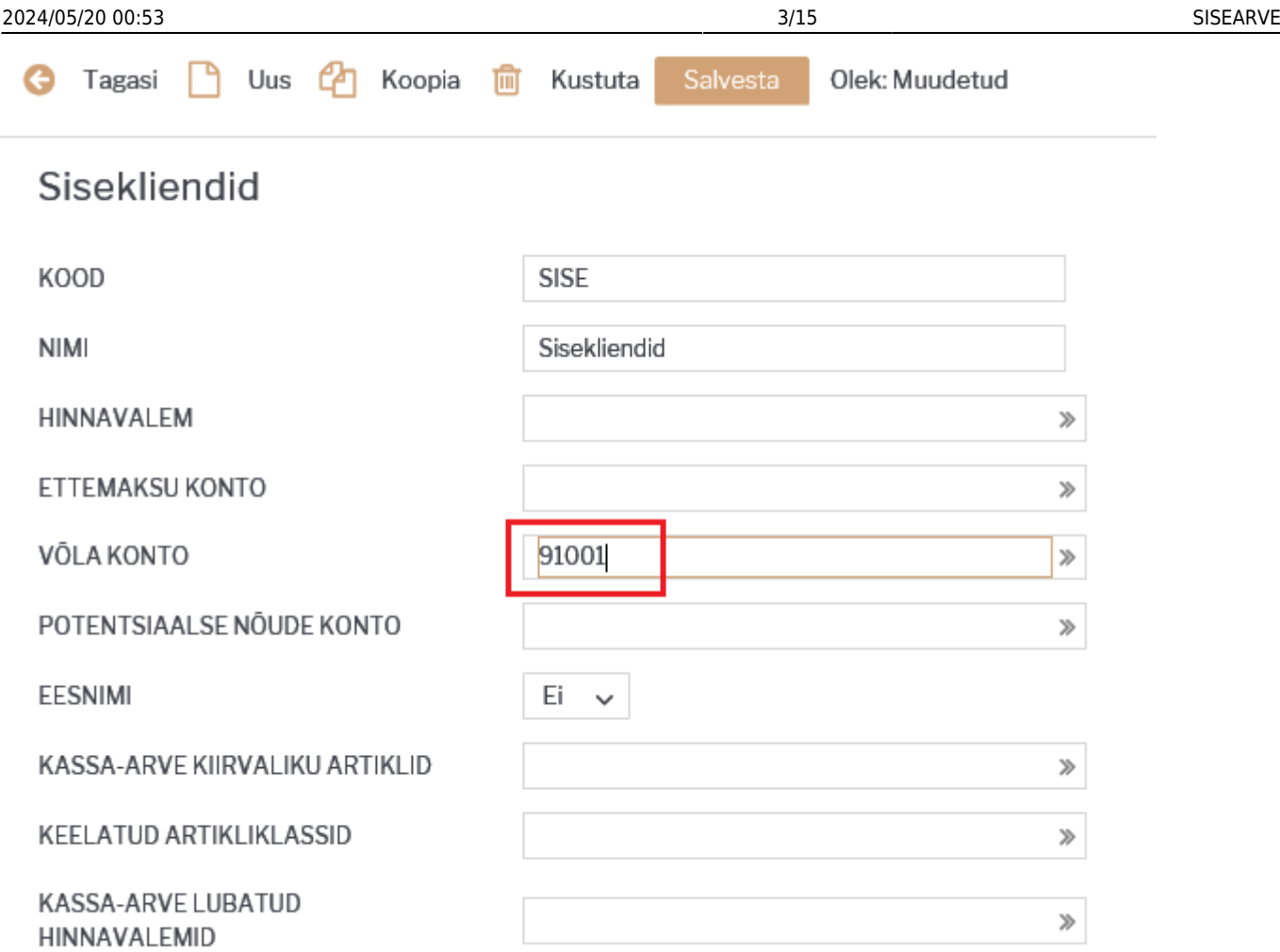

## <span id="page-4-0"></span>**1.5. Tasumistingimus sisearvete jaoks**

Seadistused → Müügi seadistused → Tasumistingimused all tuleb luua eraldi tasumistingimus sisearvete jaoks, mille tüüp on Sisearve.

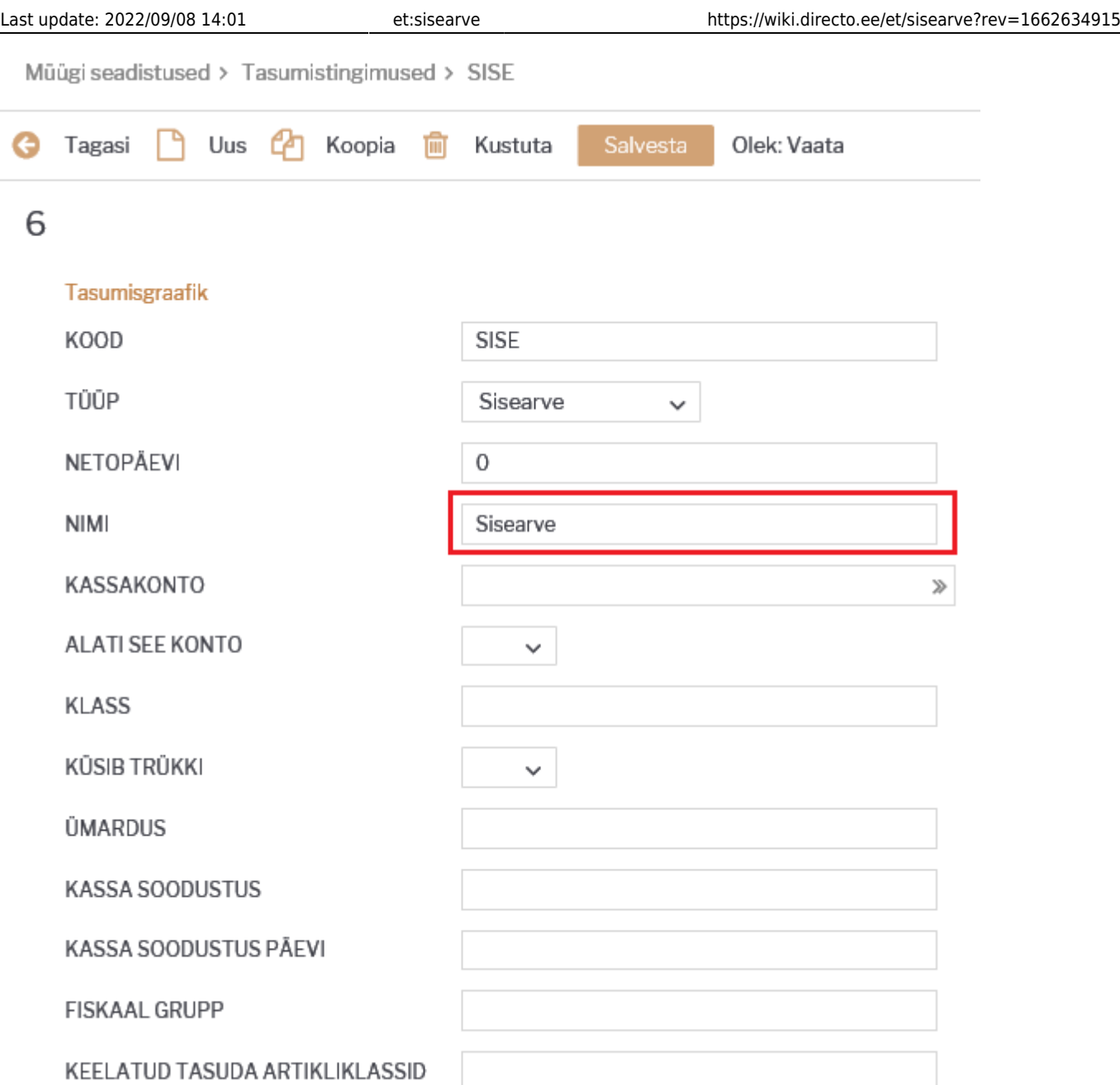

### <span id="page-5-0"></span>**1.6. Artikliklassi/artiklikaardi seadistused**

Artikliklassi või artiklikaardi peal on vaja seadistada Sise ostukonto. Kui on seadistatud mõlemal, siis võidab artiklikaardi seadistus. Antud kontoga tekib sisearve kinnitamisel loodava ostuarve vastav rida. Töötab koos seadistusega Sisearve read saavad ostuarve ridadeks - jah.

Artikliklassil või artiklikaardil tuleks täiendavalt hakata kasutama kontserni või siis EÜ2 või EÜ3 käibemaksumaa müügi ja km koodid seadistusi, et kliendi asetamisel tekiks kliendi km maa seadistuse alusel automaatselt arve reale õiged tulukonto ja km kood

Artikliklass:

## Teenused

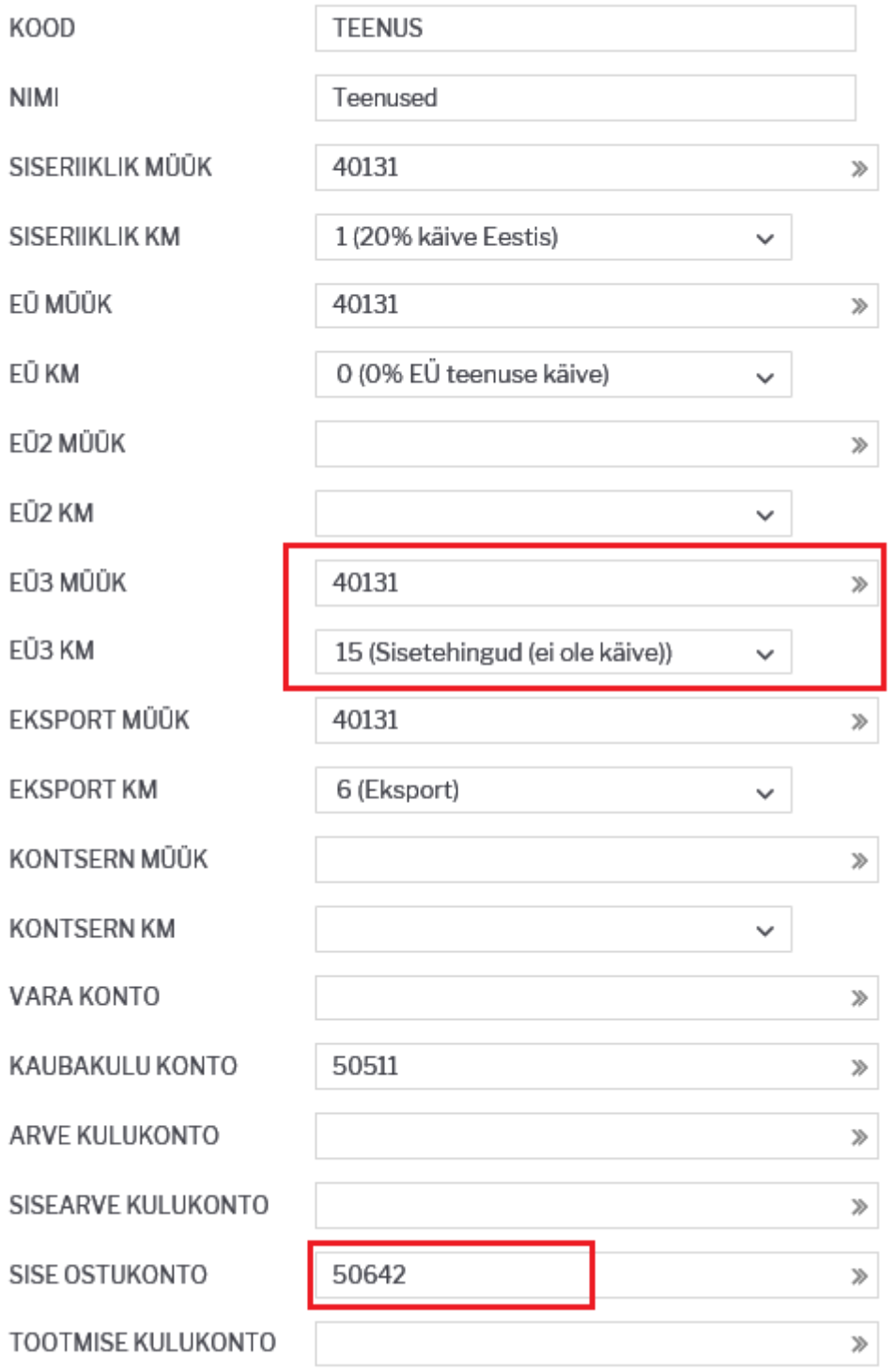

Artiklikaart:

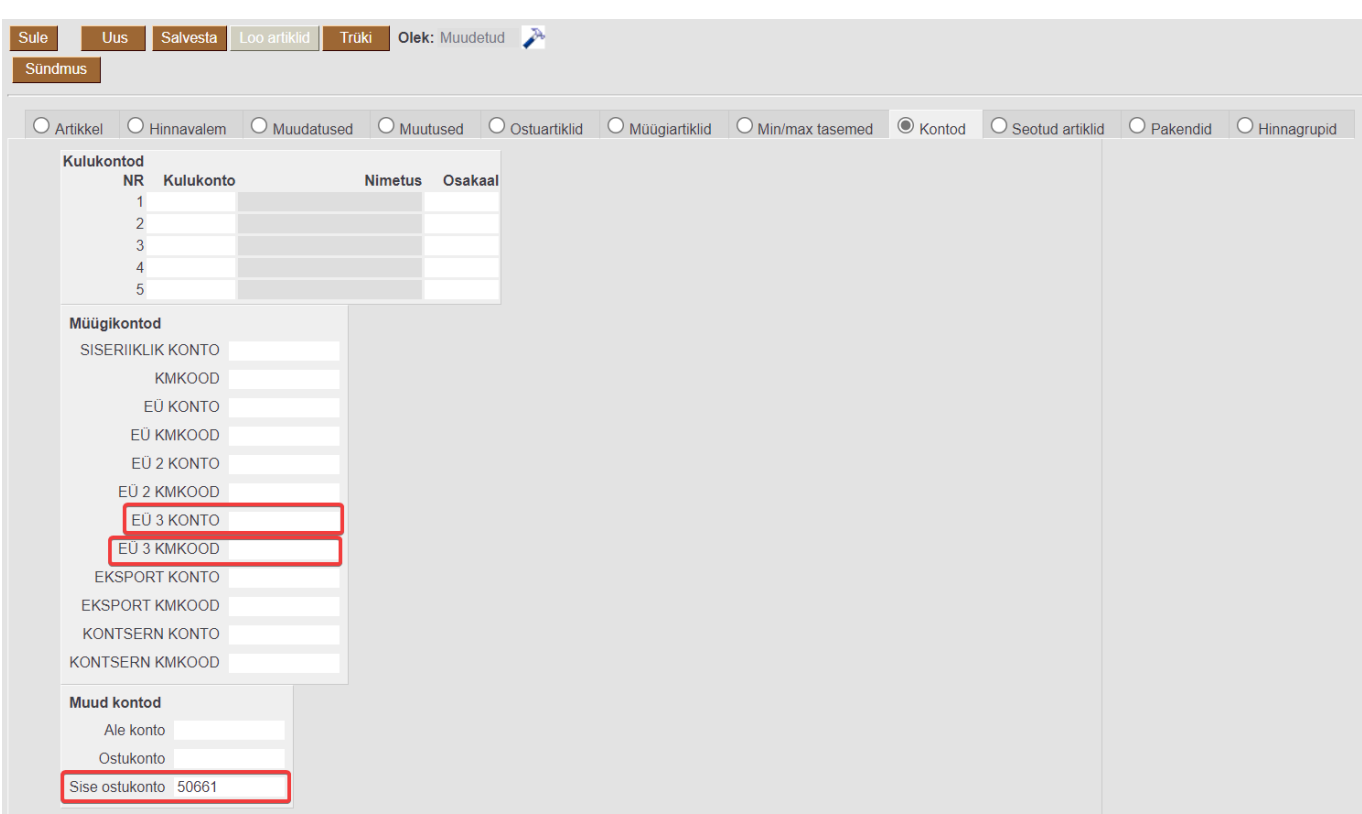

#### <span id="page-7-0"></span>**OBJEKTIDE SEADISTUSED**

Selleks, et oleks lihtne eraldada raamatupidamise aruandluses sistehingute tulud ja kulud väliste tehingute tuludest ja kuludest on soovitav luua eraldi objektitase Sisetehing / Välistehing või Tehinguliik vms nimega. Selle objektitaseme alla tuleks luua kaks objekti Sisetehingud ja Välistehingud. Antud objektitaseme objekt peaks minema külge kõigile klientidele ja hankijatele, et see saaks alati automaatselt dokumentidele külge, kui asetatakse klient või hankija. Täiendavalt on soovitav teha vastav objektitase nõutavaks kõigil tulu- ja kulukontodel.

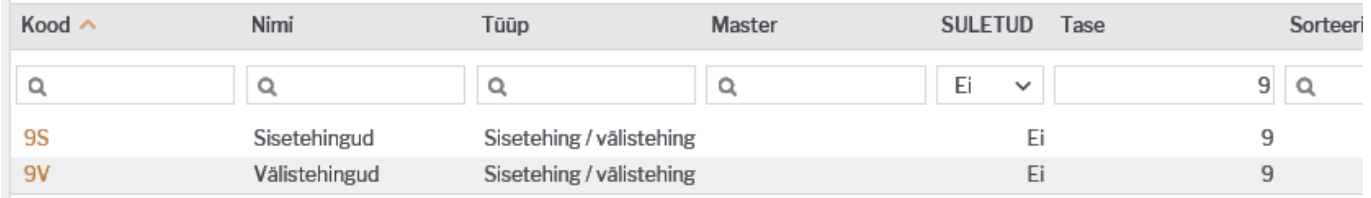

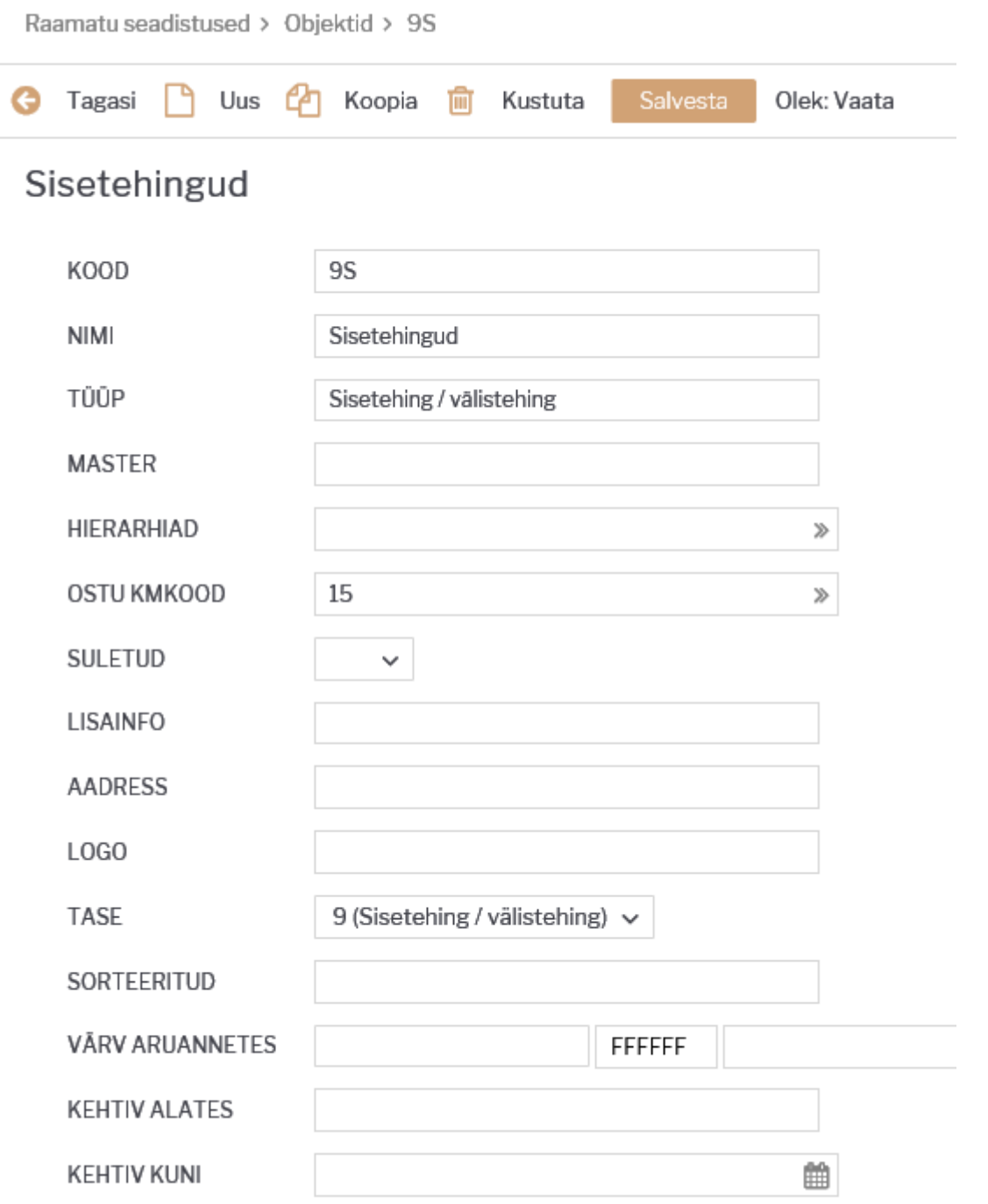

#### <span id="page-8-0"></span>**1.7. Kasutajad**

Iga sisemise osakonna/allüksuse jaoks on vaja luua eraldi kasutajakood, mille külge salvestatakse kõik vajalikud objektitasemete objektid, mille alla peavad aruandluses jooksma tulud juhul, kui antud allüksuse nimel sisearve koostatakse. Kasutaja tuleb asetada arvel Müügiagent lahtrisse ja selle küljest asetuvad objektid hakkavad viitama osakonnale/allüksusele, mis on sisearve loonud ja mis peab saama endale sisearve tulu.

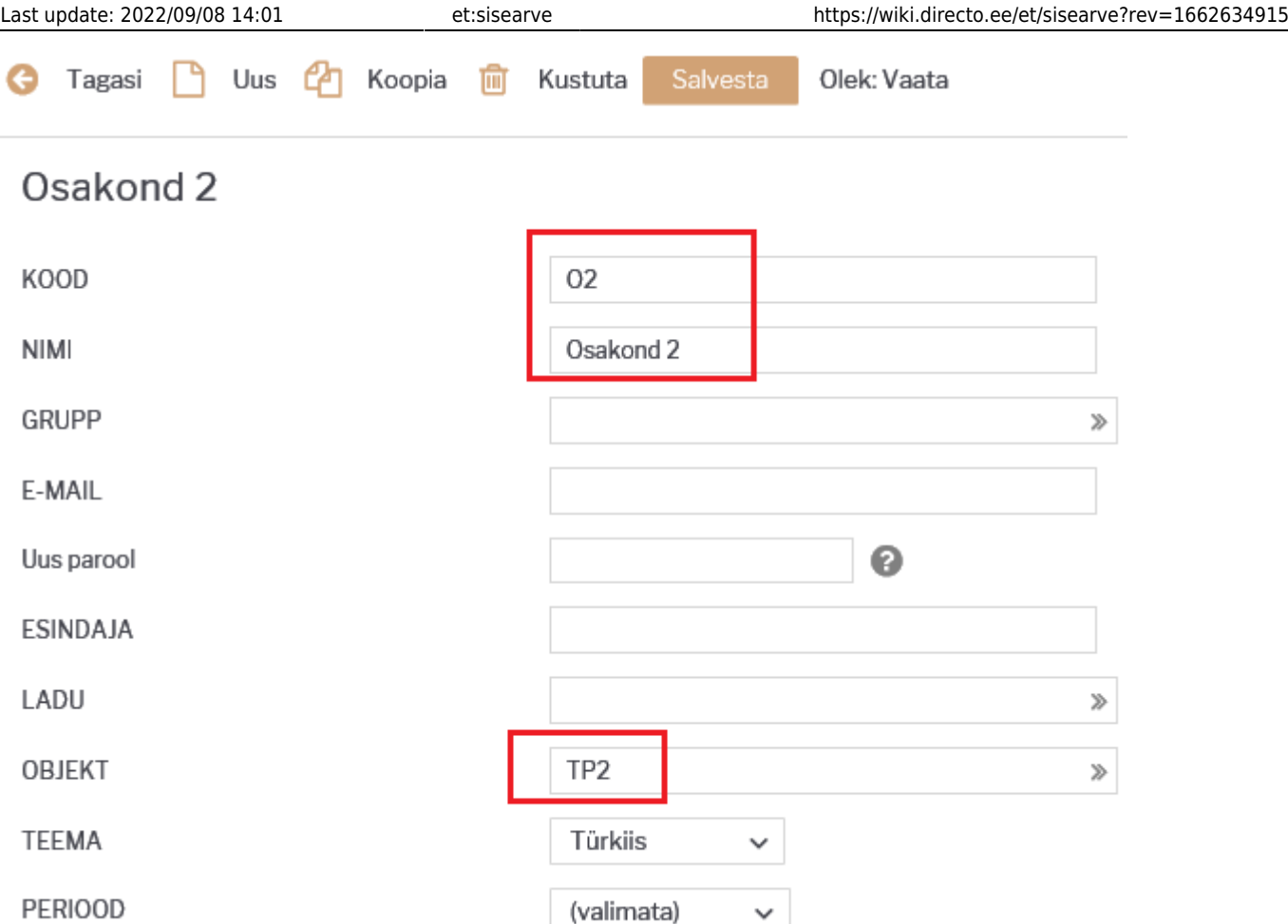

### <span id="page-9-0"></span>**1.8. Kliendid**

Igale sisemisele osakonnale/allüksusele, millele on vaja hakata sisearveid väljastama, tuleb luua eraldi kliendikaart. Kliendikaardil tuleb ära täita väljad:

- Kood
- Nimi
- Klass → Sisemiste klientide jaoks loodud kliendiklass
- Objekt → Sisemiste tehingute objektitaseme objekt, mis viitab, et tegemist on sisetehingu tulu/kuluga.
- Tasumistingimus → Sisearvete jaoks loodud tasumistingimus
- KM maa → Sisearvete jaoks kasutusele võetav käibemaksumaa. Selle alusel hakkavad sisearvete ridadele tekkima õiged tulukontod ja km koodid.

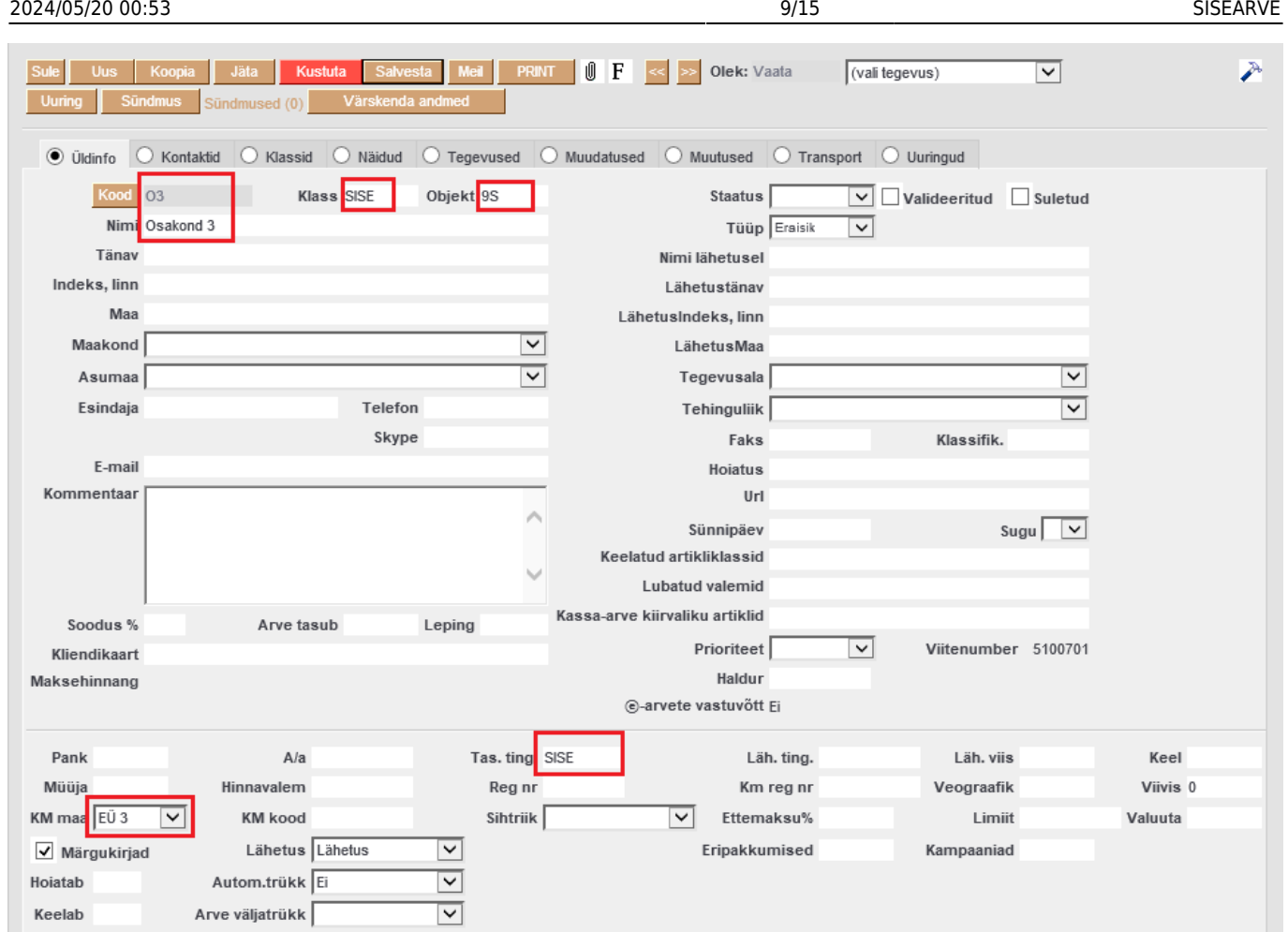

### <span id="page-10-0"></span>**1.9. Hankijad**

Igale sisemiele osakonnale/allüksusele, millele on vaja hakata sise-ostuarveid koostama, tuleb luua eraldi hankijakaart. Hankijakaardil tuleb ära täita väljad:

- Kood
- Nimi
- Objekt → objekti lahtrisse sisestada kõigi vajalike objektitasemete objektid, mille alla sellele sisemisele kliendile koostatava sisemine müügiarve puhul peavad hakkama salvestuma sisemise ostuarve kulud. Siia tuleb salvestada ka sisetehingule viitava objektiaseme objekt.
- Tasumistingimus → Sisearvete jaoks loodud tasumistingimus
- KM maa → Sisearvete jaoks kasutusele võetav käibemaksumaa.
- KM kood → Sisearvete jaoks loodud km kood.
- Võlakonto → Sisearvete jaoks loodud võlakonto (sama konto, mis salvestati kliendiklassi külge)
- Klient → Kliendikood, mis sai eelnevalt loodud sama osakonna/allüksuse kliendikaardi koodina. Kõik sisemised hankijad peavad olema seotud sisemise kliendikoodiga. Selle seose alusel tekib sisearve kinnitamisel sisemisele ostuarvele hankija.

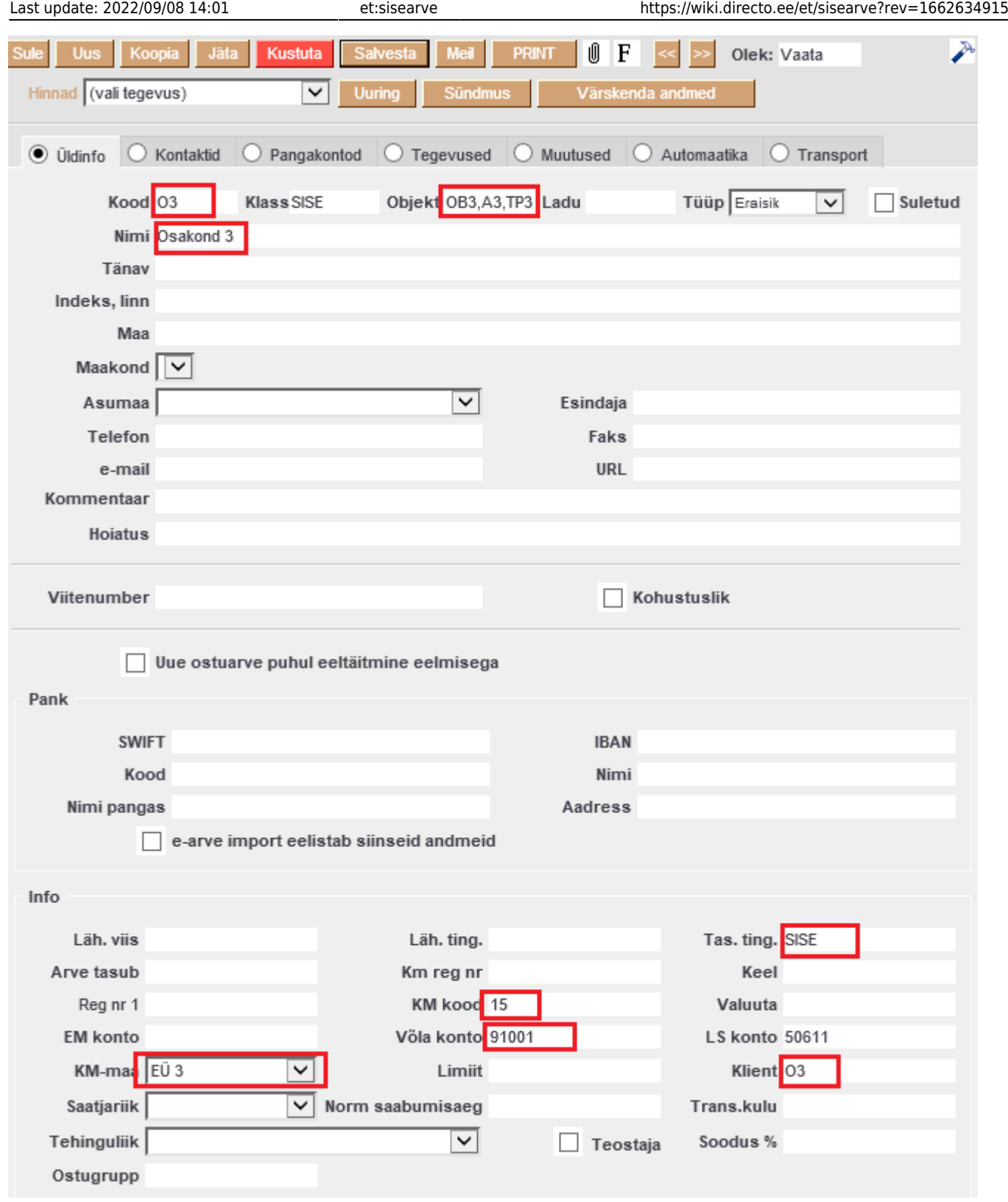

# <span id="page-11-0"></span>**2. Sisearvete koostamine**

Sisearve koostamiseks tuleb arve päises ära täita:

Klient → Sisemine klient, kellele arve koostatakse ja kellele peab tekkima sisearve tehingute tulemusena sisemine kulu. Kliendi küljest asetuvad arvele sisearvete tasumistingimus ja sisemisele tehingule viitav objekt.

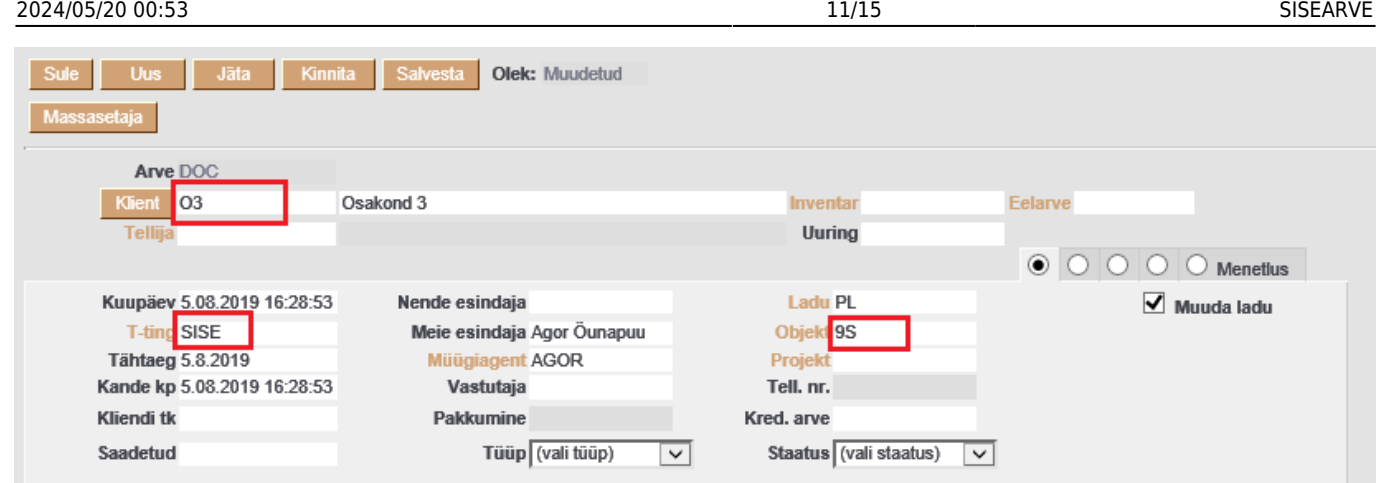

Müügiagent → Kasutajakood, mis viitab osakonnale, kes on antud tehingu puhul müüjaks, ehk kelle arvele peab sisearve tehingu tulu minema. Müügiagendi küljest asetub lisaks kliendi küljest asetunud objektile veel objekt(e), mis viitavad sellele, kelle nimele peab minema antud sisearve tehingu tulu.

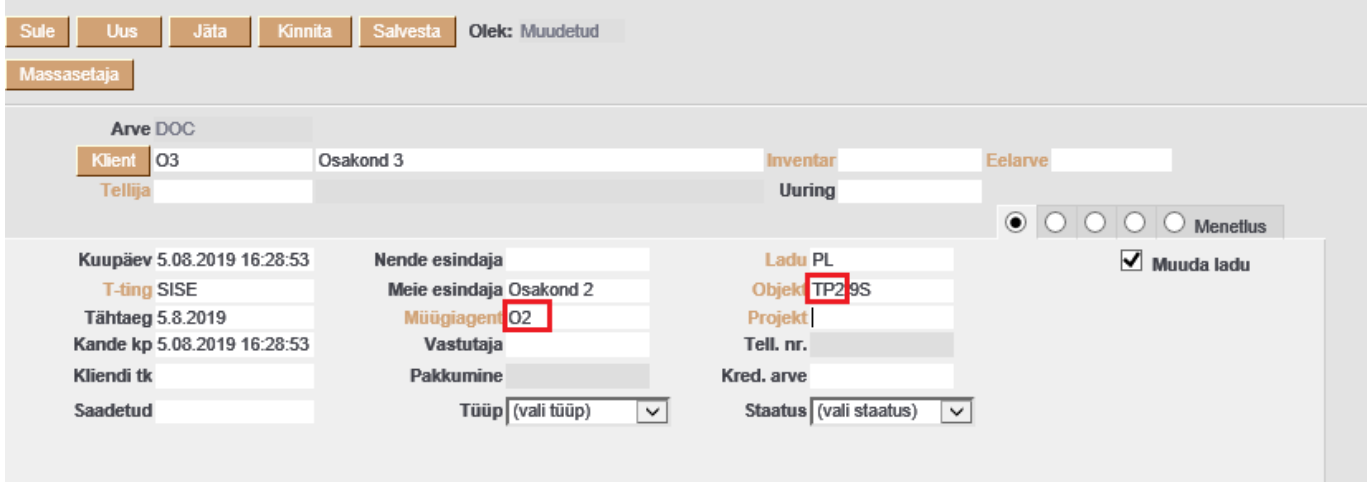

- Kuupäev
- Ladu
- Vajadusel kommentaar

Sisearve ridadele tuleb sisestada artiklid, kogused, hinnad (hinnad võivad tulla artiklikaardilt või siis hinnavalemist, kui eelnevalt on vastav hinnavalem loodud ja sisemise kliendi külge salvestatud). Sisearve ridadele tekivad automaatselt õiged tulukontod ja km koodid vastavalt kliendi km maa ja artikli/artikliklassi seadistustele.

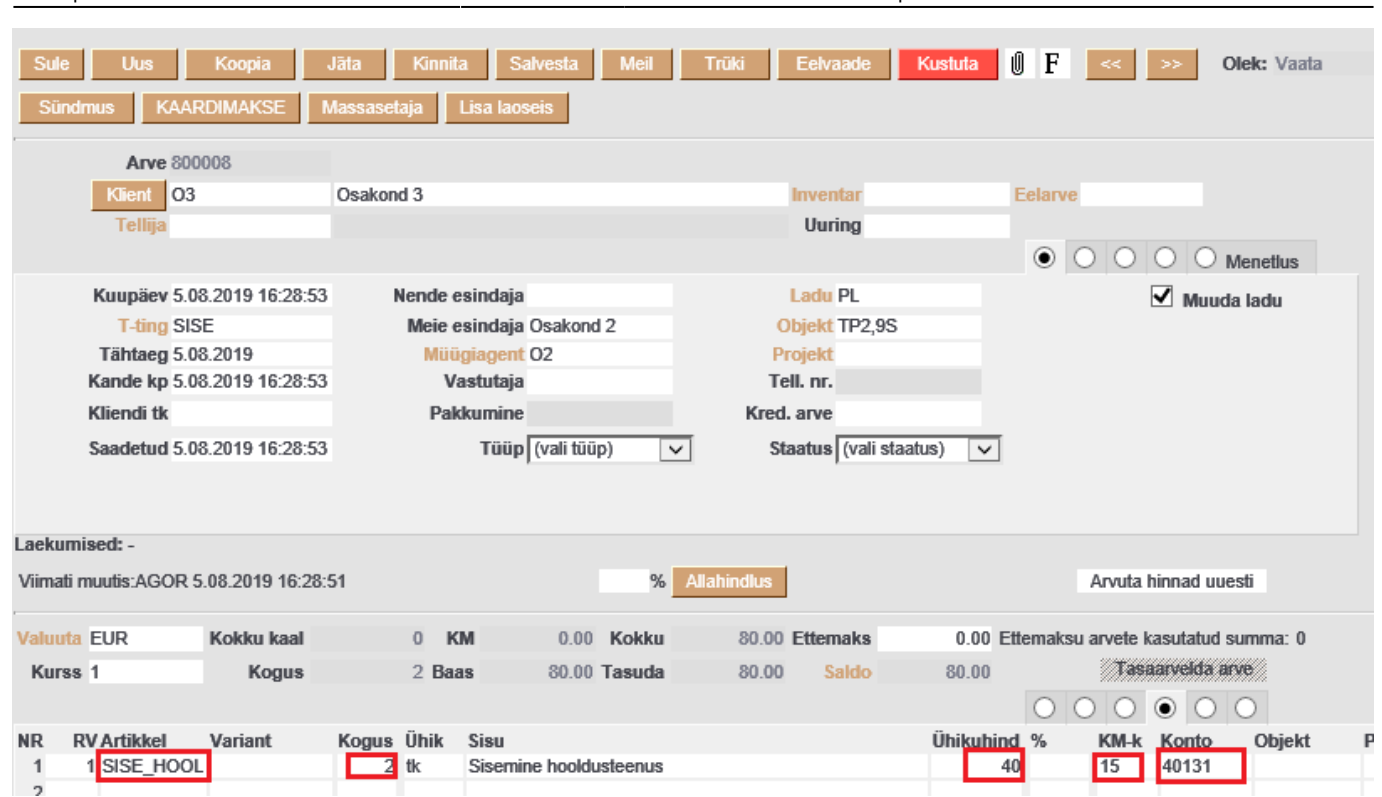

Last update: 2022/09/08 14:01 et:sisearve https://wiki.directo.ee/et/sisearve?rev=1662634915

Sisearve kinnitamisel genereeritakse automaatselt ostuarve, mille kohta tekib vastav link sisearve päisesse, mille kaudu saab vaadata tekkinud sisemist ostuarvet ja sobivusel selle kinnitada.

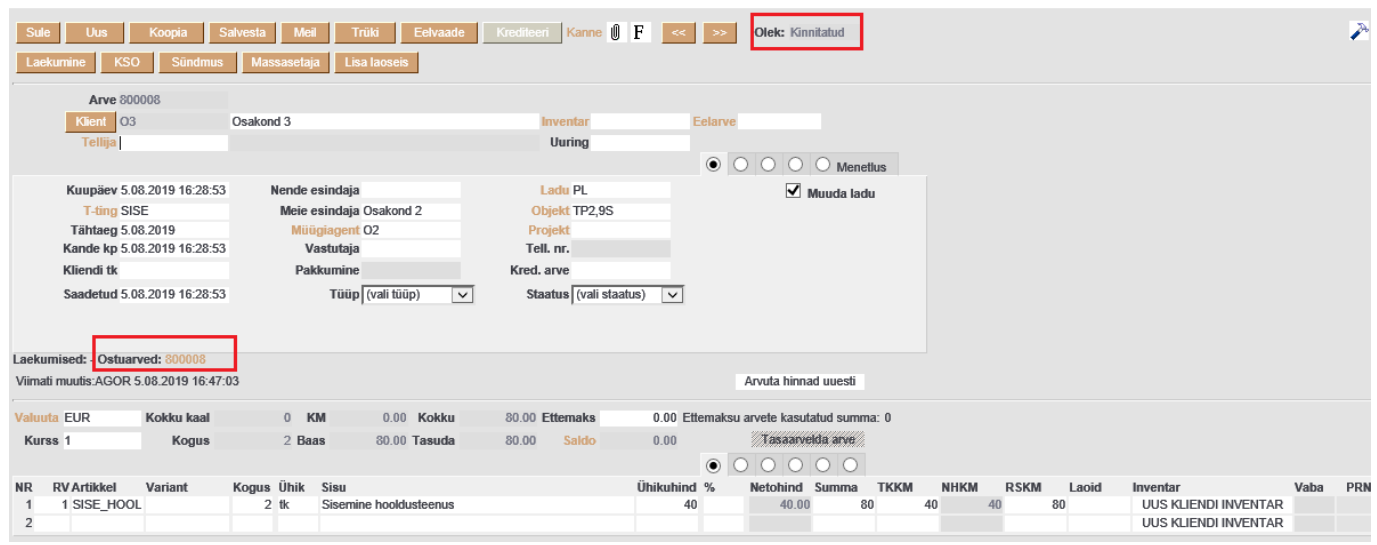

 Sisemise müügiarve kinnitusest avamiseks tuleb sellega seotud sisemine ostuarve ära kustutada, mille tulemusena võetakse sisemine müügiarve automaatselt kinnitusest lahti.

Sisemisele ostuarvele tekib automaatselt hankija, millele oli eelnevalt salvestatud seos vastava sisemise kliendikoodiga. Hankija küljest asetuvad ostuarve päisesse ka tasumistingimus, kred. konto ja objektid, millele antud ostuarve sisemine kulu peab salvestuma.

Sisemise ostuarve ridadele tekivad kontod vastavalt sisemise müügiarve vastava rea artikli/artikliklassi külge salvestatud Sise ostukontole. Ostuarve rea sisuks saab müügiarve vastava rea sisu. Rea summaks saab müügiarve vastava rea summa. KM koodiks saab müügiarve vastava rea km kood. Lisaks salvestatakse ostuarve reale veel ka müügiarve vastava rea artikkel ja kogus.

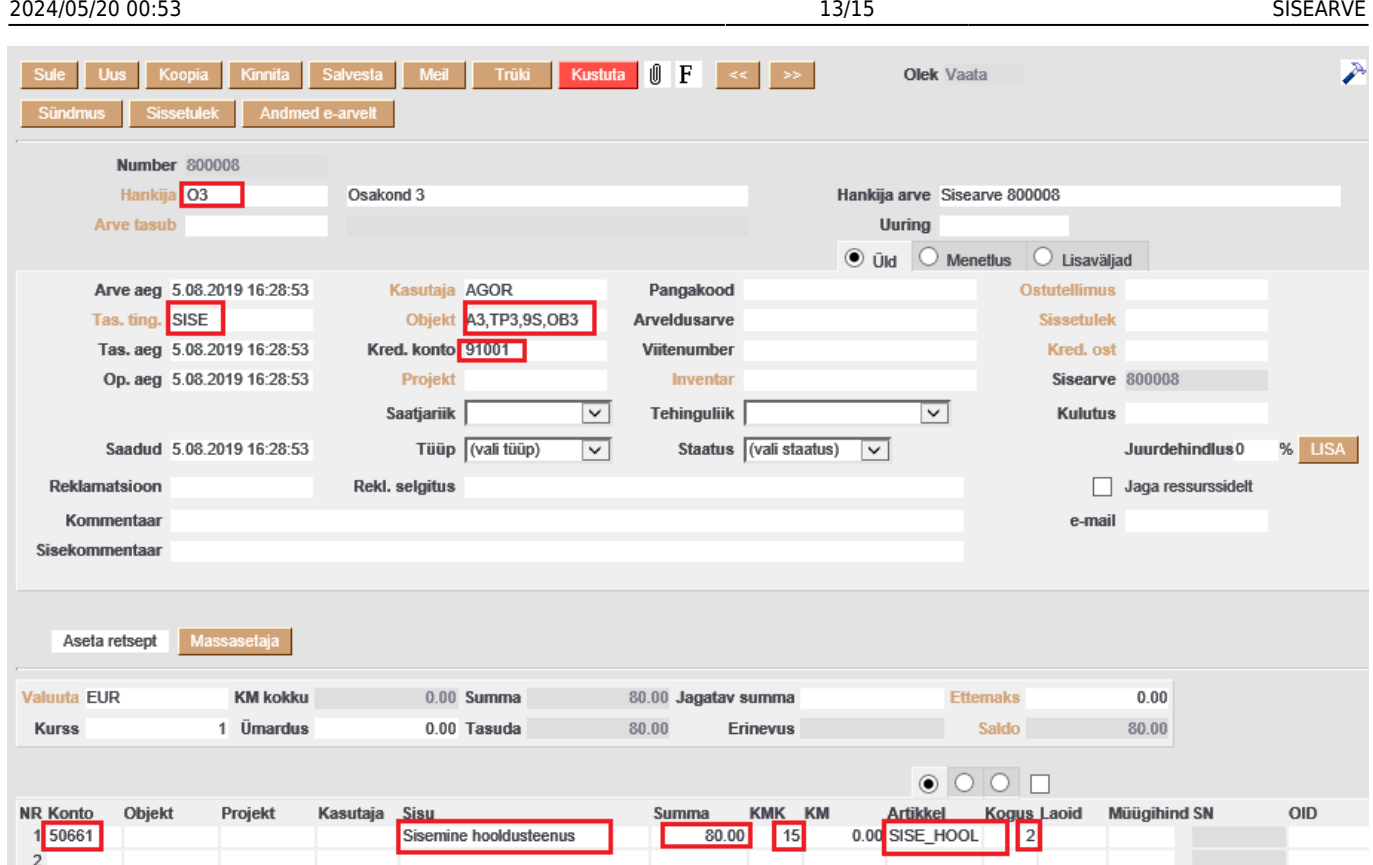

Viimase sammuna tuleb sisemine ostuarve kinnitada. Sisemise müügiarve ja sellega seotud sisemise ostuarve pearaamatu kande deebet ja kreedit kontod on samad ja tasakaalustavad teineteist. Sellest tulenevalt tekivad sisearvete tehingute tulemusena pearaamatusse saldode muutused üksnes tulu- ja kulukontodele koos vastavate analüütiliste objektidega. Sisearve tüüpi tasumistingimuse puhul ei teki dokumendile kinnitamisel saldot (saldo on kinnitamise järel null), mis tähendab, et neist tehingutest ei teki saldosid reskontro aruannetesse.

Kinnitatud sisemine müügiarve:

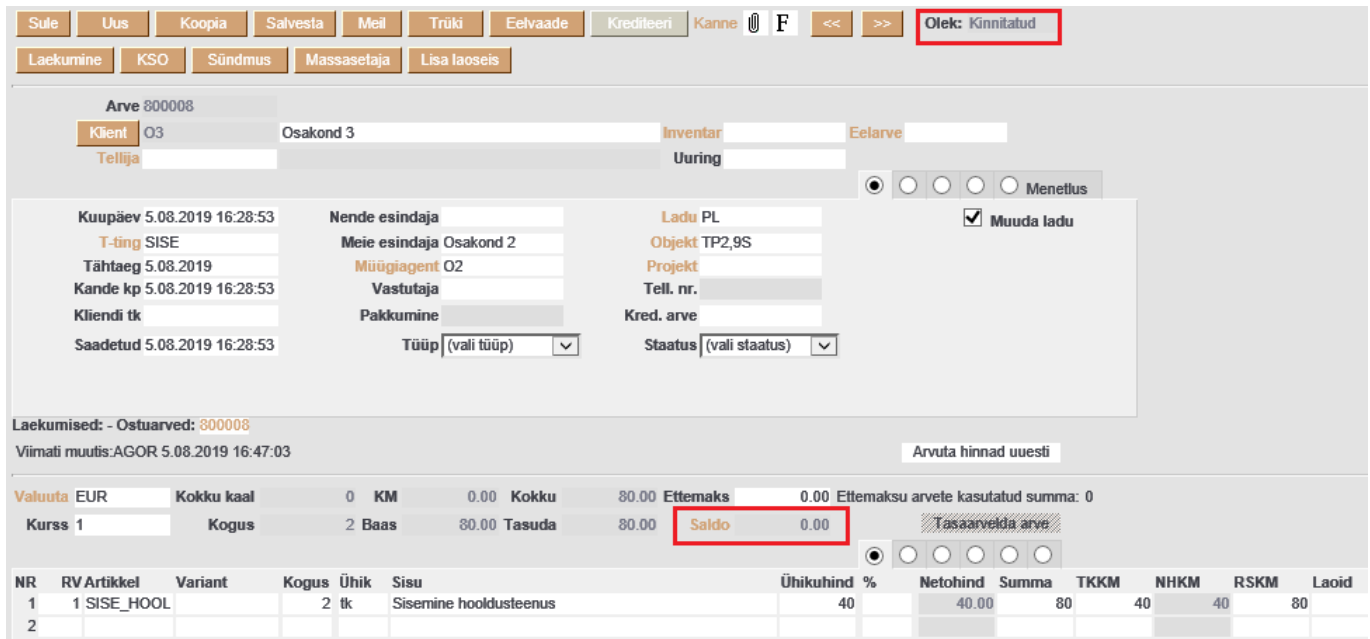

Kinnitatud sisemise müügiarve kanne:

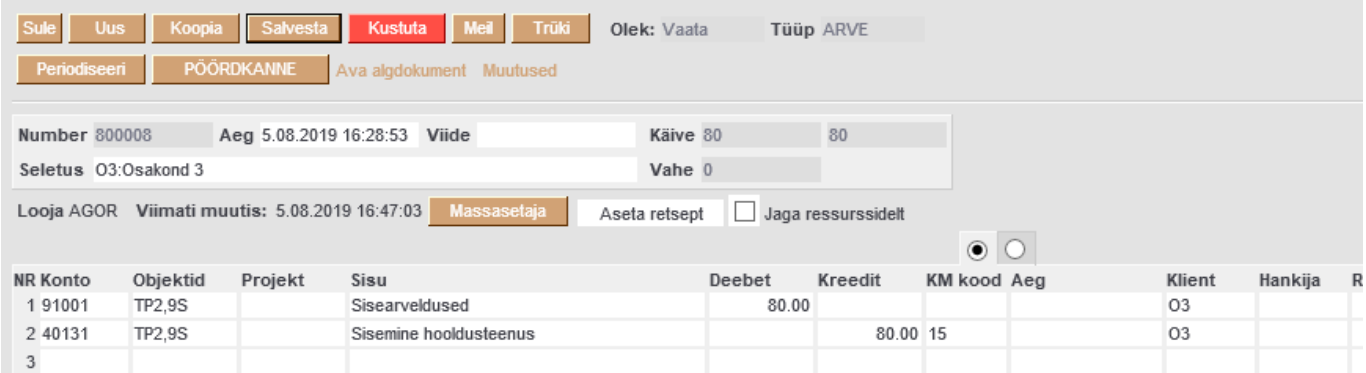

#### Kinnitatud sisemine ostuarve:

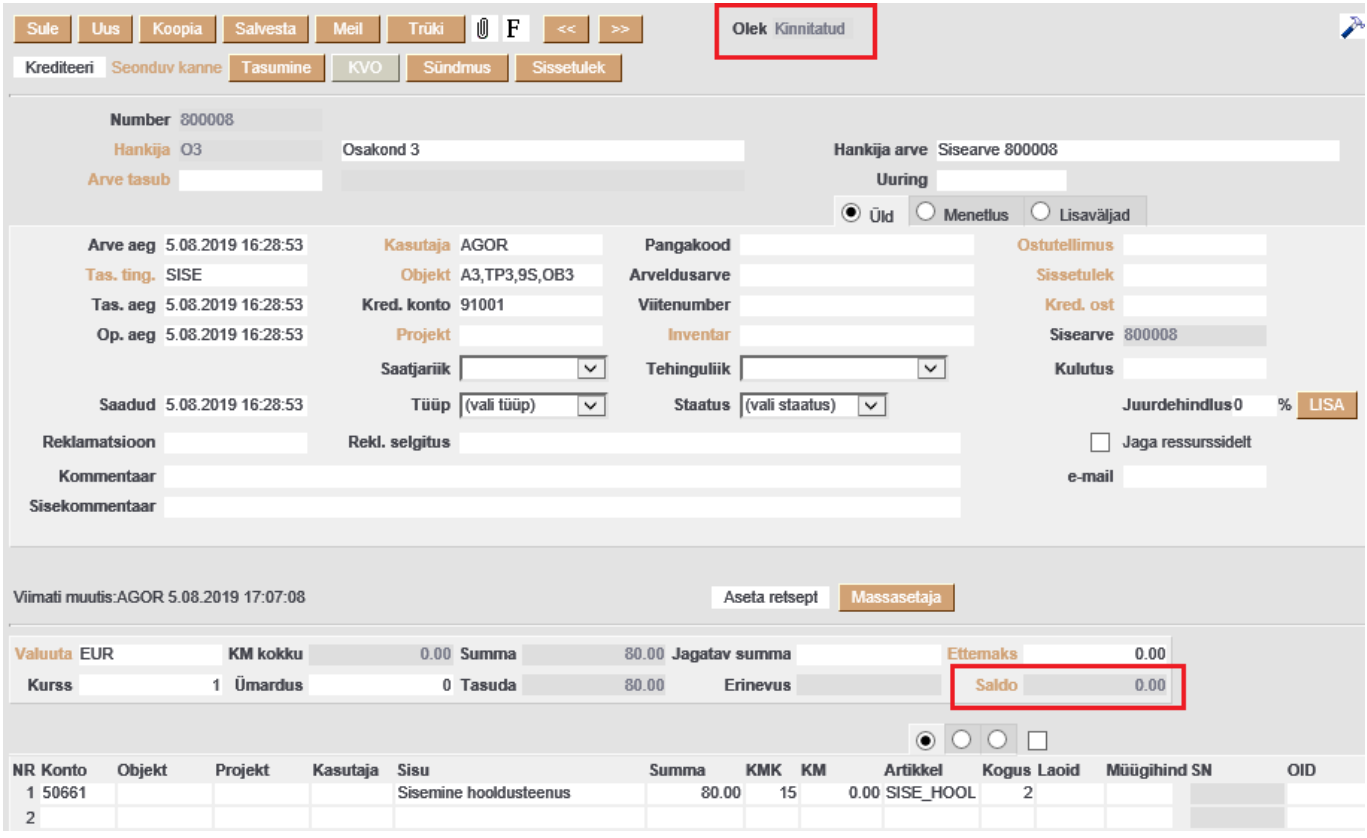

#### Kinnitatud sisemise ostuarve kanne:

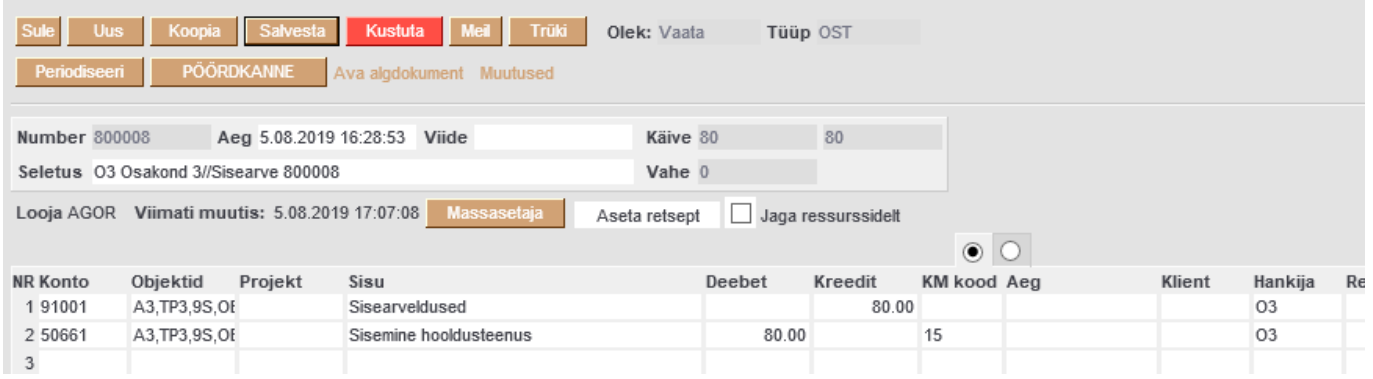

From: <https://wiki.directo.ee/> - **Directo Help**

Permanent link: **<https://wiki.directo.ee/et/sisearve?rev=1662634915>**

Last update: **2022/09/08 14:01**